# QUICK START GUIDE

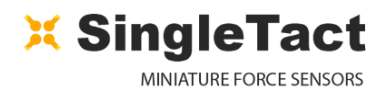

### 1. ANALOG OUTPUT (Try this first before attempting 2.)

Before you start, you need: SingleTact Sensor, SingleTact Electronics, Four Jumper Wires, Power source (Power supply, USB power or Battery), Oscilloscope or Voltmeter.

Connect the sensor into the FFC connector on the green Interface Board. Use the supplied quick snap connector and jumper wires or solder wires directly the pins below.

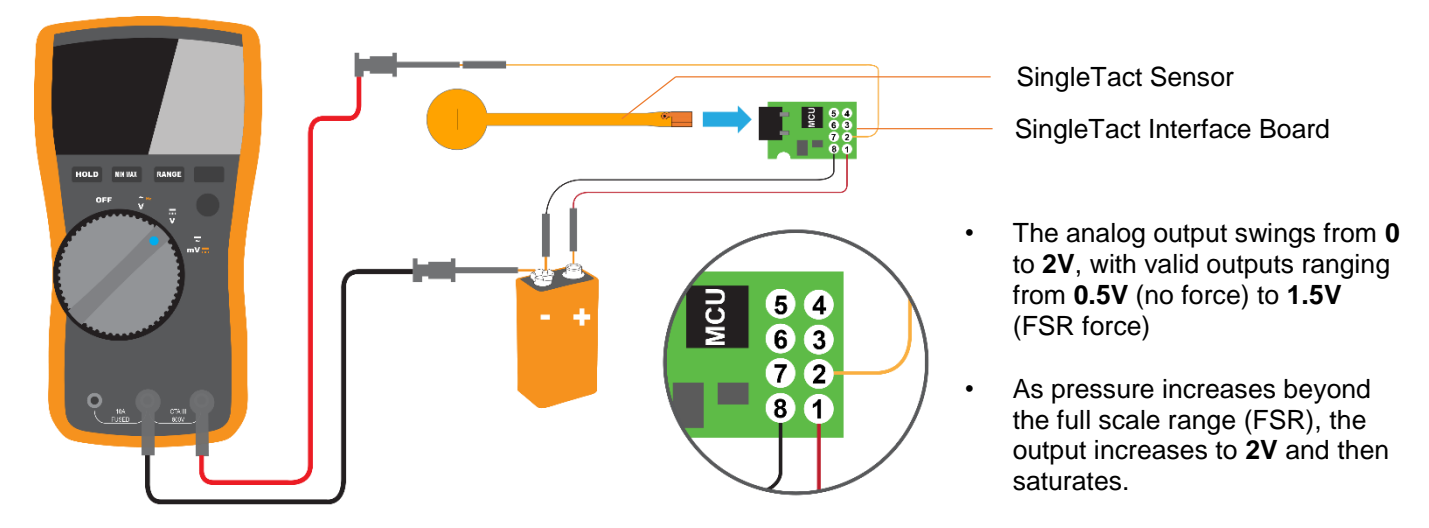

#### 2. PC DIGITAL SETUP

Before you start, you need: SingleTact Sensor, Electronics & Jumper Wires, Arduino UNO, Windows computer with a Windows PC.

Connect the sensor into the FFC connector on the green interface board and connect the Arduino using 4 wires, as shown:

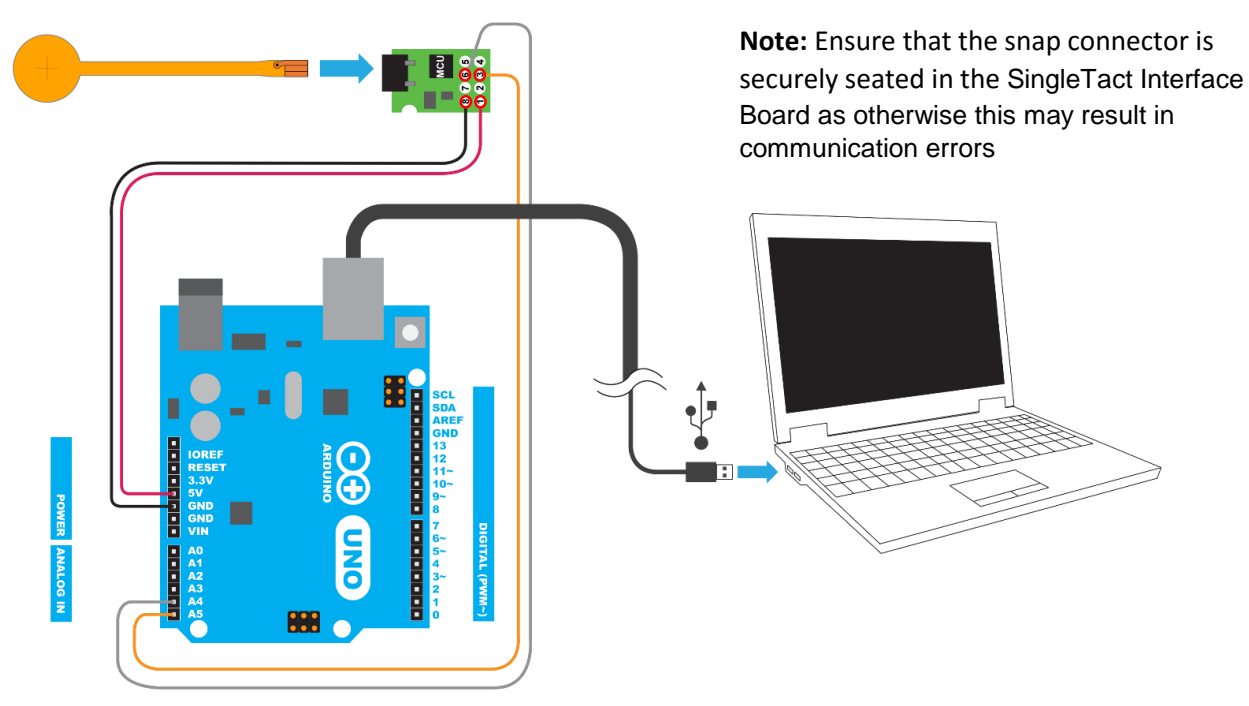

# QUICK START GUIDE

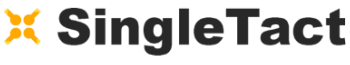

**MINIATURE FORCE SENSORS** 

#### 2.1 CONFIGURING AN ARDUINO

- □ Download and install the Arduino Software from: <https://www.arduino.cc/en/Main/Software>
- □ Download the SingleTact Arduino firmware (ExampleArduinoInterface) from: [www.singletact.com](http://www.singletact.com/software-download/)
- □ Connect the Arduino to the PC using the supplied USB cable.
- Open the Arduino IDE software.
- □ In the Arduino Software:
- 1. Go to File --->Open and open "SingleTact Demo.ino"
- 2. Go to Sketch --->Include Library --->Add .zip Library and select "Timer1.zip"
- 3. Go to Sketch --->Verify/Compile.
- 4. Go to Sketch --- > Upload. You should see "Done uploading" in the green bar, as shown on the right.

**Note:** If you receive an error check all hardware connections and make sure the Arduino is selected under Tools --->Port.

**Note**: USB communication may require installation of an additional Arduino driver, as described here [https://www.arduino.cc/en/Guide/Windows#toc4](https://www.arduino.cc/en/Guide/Windows%23toc4)

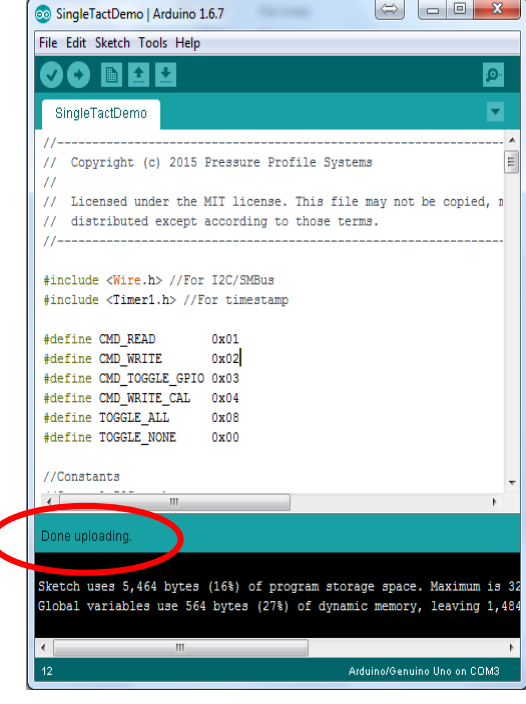

## 2.2 RUNNING DIGITAL Acquisition SOFTWARE

- 1. Obtain the PC DAQ binary from: [www.singletact.com](http://www.singletact.com/software-download/)
- 2. Open PCExecutable folder.
- 3. Run SingleTact Demo.exe.
- 4. The blue trace shown below will change when pressing on the sensor.

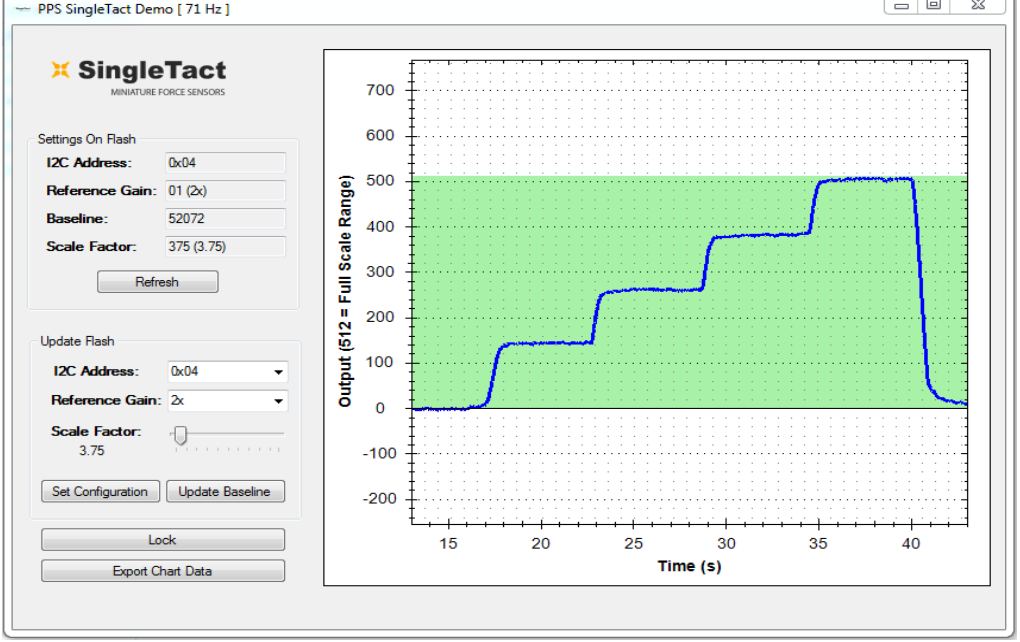

*Please check the SingleTact Manual for trouble shooting and more detailed information. [http://www.singletact.com/SingleTact\\_Manual.pdf](http://www.singletact.com/SingleTact_Manual.pdf)*